# 5V-2

# Android における NTLM 認証を可能とする Web プロキシアプリの実

装

柿 祐輔† 後藤 浩行‡ 村上智祐‡ 齋藤 孝道† 明治大学† 明治大学大学院‡

#### 1. はじめに

近年,スマートフォンの普及に伴い,スマー トフォンを用いて Web サイトを閲覧する機会が 増大した.

その際,個人情報を扱う Web サイトなどでは 個人を特定するために ID とパスワードを用いて 認証をする場合がある.

しかし,スマートフォンの OS の一つである An droid に標準でインストールされているブラウザ

(以降, Android Browser と呼ぶ)では ID とパ スワードを用いた NTLM 認証 [1] を使用するこ とができない.

すなわち,Android が NTLM 認証を行う Web サ ーバ(以降, NTLM Authentication Server と呼 ぶ),例えば,Exchange サーバや Sharepoint サ ーバなどと通信できない.

本論文では,Android において NTLM 認証を行 うために Android のプロキシアプリケーション を実装し, Android Browser からプロキシアプリ ケーションにアクセスすることにより, NTLM 認 証を行う方法を示す.

### 2. NTLM 認証

#### 2.1. 概要

NTLM 認証とは Windows 系 OS におけるネットワ ーク上での認証方式の1つであり、現在でも多 くの Windows 系の Web サーバで用いられる認証 方式である.

NTLM 認証はチャレンジ/レスポンス方式を採用 している.チャレンジ/レスポンス方式とは認証 を受けるブラウザが認証要求をサーバに送り, サーバがチャレンジというランダムの数値列を 返信する.ブラウザはパスワードとチャレンジ から指定のアルゴリズムを用いてレスポンスを 作成し、レスポンスを送信する. これを用いる ことで平文のパスワードがネットワーク上に流 れなくなる.

 $\sqrt{\frac{1}{2}}$  An implementation of Web proxy application enables Android browser to use NTLM authentication」

† Takamichi Saito

Meiji University(†)Graduate School of Meiji University(‡)

以下に NTLM 認証時に使用されるアルゴリズム について説明する.

ユーザが入力したパスワードを Unicode に変 換する.変換したパスワードをハッシュ関数を 用いて,ハッシュ化する.そして,ハッシュ値 を DES の暗号鍵として利用し,チャレンジを暗 号化し、レスポンスを作成する.

#### 2.2. フロー図

ここでは標準的なフローの説明をするために PC のブラウザを用いて行う HTTP 上での NTLM 認証 を例として説明する. (図 1 参照)<br>**NTLM** 

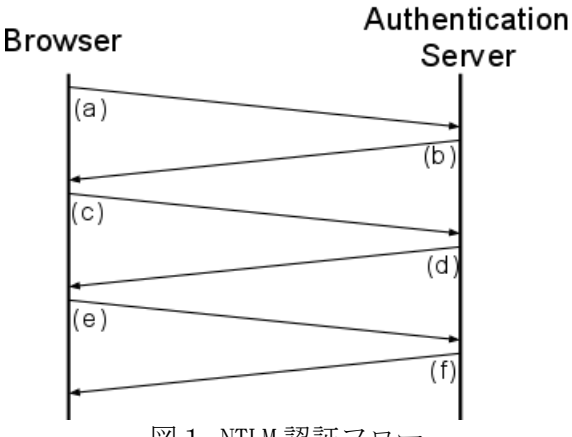

図1 NTLM 認証フロー

- a) Browser から NTLM Authentication Server にアクセスする.
- b) NTLM Authentication Server にアクセスす る際に NTLM 認証が必要なので, NTLM 認証が 必要であることを Browser に通知する.
- c) Browser が NTLM Authentication Server に, NTLM 認証が必要なことを了承し,チャレン ジコードを要求する.
- d) NTLM Authentication Server は NTLM 認証を 受けると,チャレンジを生成し,それを Bro wser に送信する.
- e) Browser 上で入力したパスワードとチャレン ジからレスポンスを作成し,NTLM Authentic ation Server に送信する.
- f) NTLM Authentication Server は保存してあ

<sup>†</sup> Yusuke Kaki

<sup>‡</sup> Hiroyuki Goto,Tomosuke Murakami

るパスワードとチャレンジから同様にレスポ ンスを作成し、レスポンスと比較し、認証結 果を Browser に通知する.

#### 3. 提案システム

#### 3.1. 概要

図1で PC のブラウザを用いて NTLM 認証のフ ローを説明した. しかし, Android では以下の問 題点が挙げられる.

Android Browser では NTLM Authentication S erver との間で通信をする際に図1の(b)を受 信するが, (c)を送信せずに(a)を送信し ているため,チャレンジコードを受信できず認 証ができない[2].

本論文では,Android アプリケーションとして, NTLM 認証のプロキシを実装し、Android Browser からプロキシアプリケーションにアクセスする ことで Android において NTLM 認証を可能にする 仕組みを実装した.

### 3.2. 構成 Android Browser

#### ● Android 2.2

 WebKit 533 Android Browser は Android のバージョンによ り, WebKit のバージョンも異なっており, 本論 文では Android 2.2 を用いた.

#### Android Proxy App

- $\bullet$  Android 2.2
- $\bullet$  JRE 6
- JCIFS 1.3.15

Android アプリは Java で実装されている. JCIFS[3]は Windows 関連の通信を Java で利用 可能にしたライブラリである. 本論文では, JCI FS を用いて, Android Browser の代理に NTLM Au thentication Server との認証を行い、認証結果 を Android Browser に通知する Web プロキシア プリケーションを実装した.

#### NTLM Authentication Server

- Windows Server 2008 R2
- $\bullet$  TIS 7.5

Android Browser からアクセスする対象として, NTLM 認証を必要とする Web ページを,当該サー バ上に用意した.

# 3.3. フロー図

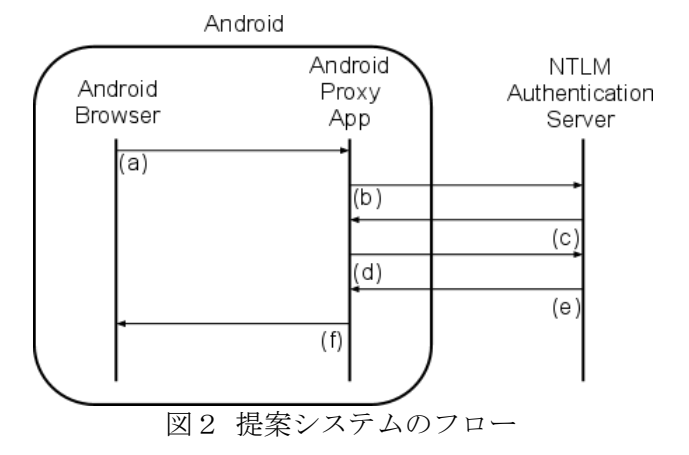

- a) Android Browser から認証先の URL をパラメ ータにつけて,Android Proxy App にアクセ スする.
- b) Android Proxy App がパラメータで指定され た NTLM Authentication Server との通信で NTLM 認証が必要なことを了承し,チャレン ジコードを要求する.
- c) NTLM Authentication Server が Android Pro xy App にチャレンジを返す.
- d) Android Proxy App がパスワードとチャレン ジからレスポンスを作成し,NTLM Authentic ation Server にレスポンスを送信する.
- e) NTLM Authentication Server が Android Pro xy App から送られてきたレスポンスを図1 の(f)と同様に比較し,Android Proxy Ap p に認証結果を通知する.
- f) Android Proxy App が Android Browser に認 証結果を通知する.

# 4. まとめ

NTLM 認証が必要な Web サーバと通信する際に プロキシアプリを利用することで Android Brows er からも NTLM 認証を可能にする方法を提案し実 装した. Sharepoint サーバへの接続も確認した.

#### 5. 参考文献

[1] NTLM 認証プロトコルとセキュリティサポー トプロバイダ

http://www.monyo.com/technical/samba/transl ation/ntlm.html

[2]NTLM authentication in Browser

http://code.google.com/p/android/issues/det ail?id=4962

[3] JCIFS NTLM HTTP Authentication

http://jcifs.samba.org/src/docs/ntlmhttpaut h.html